#### United States Patent and Trademark Office

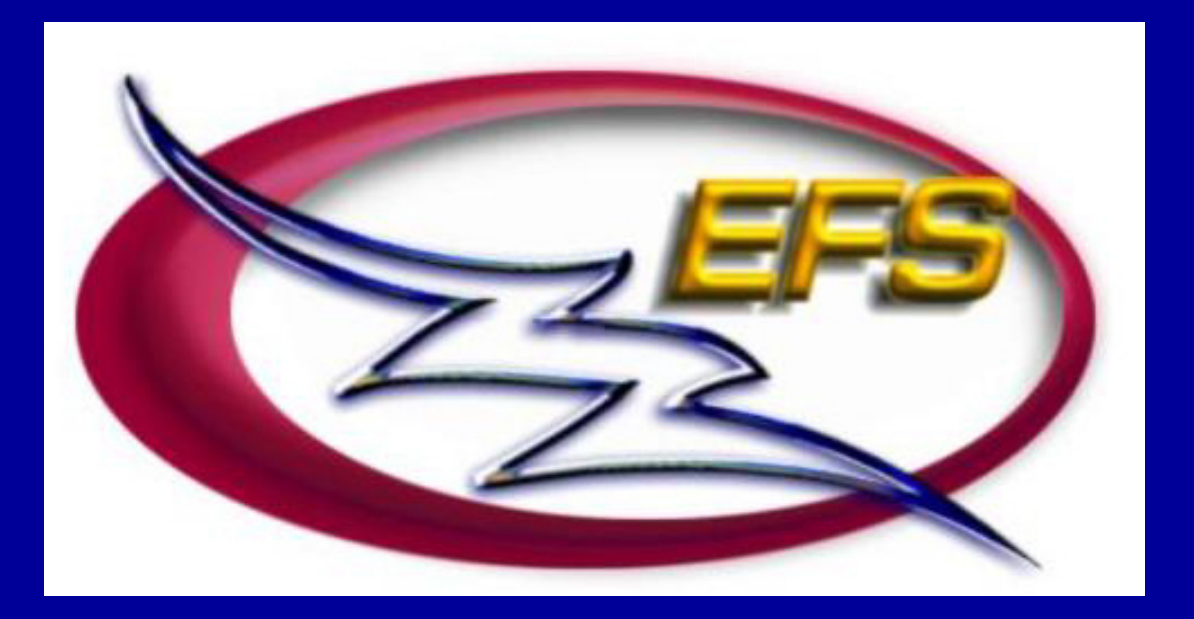

### Electronic Filing System

1

Welcome to the USPTO's Electronic Filing System (EFS)

Today's presentation:

- EFS concepts
- EFS process
- EFS software components
- EFS customer support

### The EFS Concept

EFS facilitates *electronic* authoring and *secure* submission of patent application documents to the USPTO via the *Internet*.

#### The EFS Concept **EFS applies Internet and e-commerce technologies to the existing patent practice.**

#### Patent Business Rules/Practices + Internet Technologies

- Author Submission (paper output)
- Check for Compliance with Rules
- Compile and Package for Mailing
- Mail Package to USPTO
- USPTO Postcard Receipt

- Tagged Data (electronic output)
- Software Validates, Bundles, **Compresses**
- Internet Provider, Browser, Security Software, Electronic Signature
- Electronic Mailroom/Receipt

# EFS Implementation

Several EFS releases phase in electronic filing of various types of patent application submissions.

- EFS phases allow USPTO to gather feedback, test, and improve each successive release.
- October 2000 EFS release, which incorporates EFS Pilot release feedback, is the first EFS production release of software that will support:
	- new utility
	- pre-grant publication
	- biosequence CRF submissions

# EFS and Pre-Grant Publication

EFS supports authoring and submission for Pre-Grant Publication requests:

- Voluntary
	- applications pending on November 29, 2000
- Redacted
	- publications containing less disclosure than filed abroad
- Amended
	- publications incorporating changes made during prosecution
- Republication
	- republication of previously published applications

# The EFS Process

- 1. Preparation
	- obtain Customer Number and PKI Certificate, setup EFS technical environment, and gather application documents
- 2. Authoring
	- create electronic application components for submission to the USPTO
- 3. Viewing
	- display the application in standard Web browser for attorney or applicant review
- 4. Submission
	- package and encrypt the application components for transmission to the USPTO over the Internet

# EFS Software Descriptions

- Patent Application Specification Authoring Tool (PASAT)
- electronic Packaging and Validation Engine (ePAVE)

### PASAT

### Patent Application Specification Authoring Tool

Basic steps to create a new specification with PASAT:

- Select specification sections for inclusion – PASAT generates appropriately tagged sections
- Type content, or copy text from a source document
- Insert references to TIFF image files (graphics)
- Validate specification against patent business rules
- View in browser
- Export XML (eXtensible Mark-up Language) file

# PASAT

#### **Create New Specification**

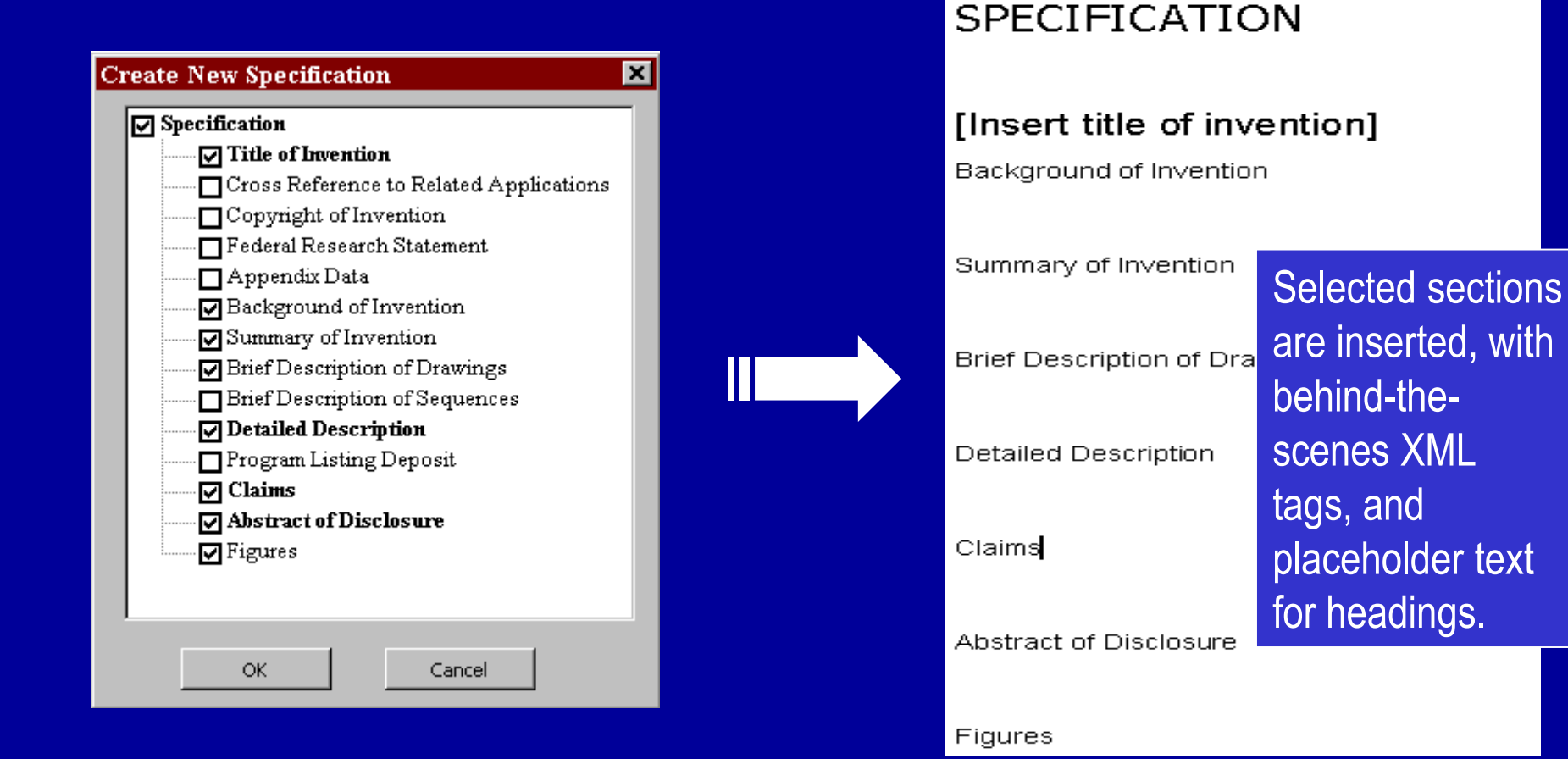

### PASAT **Paste Paragraphs**

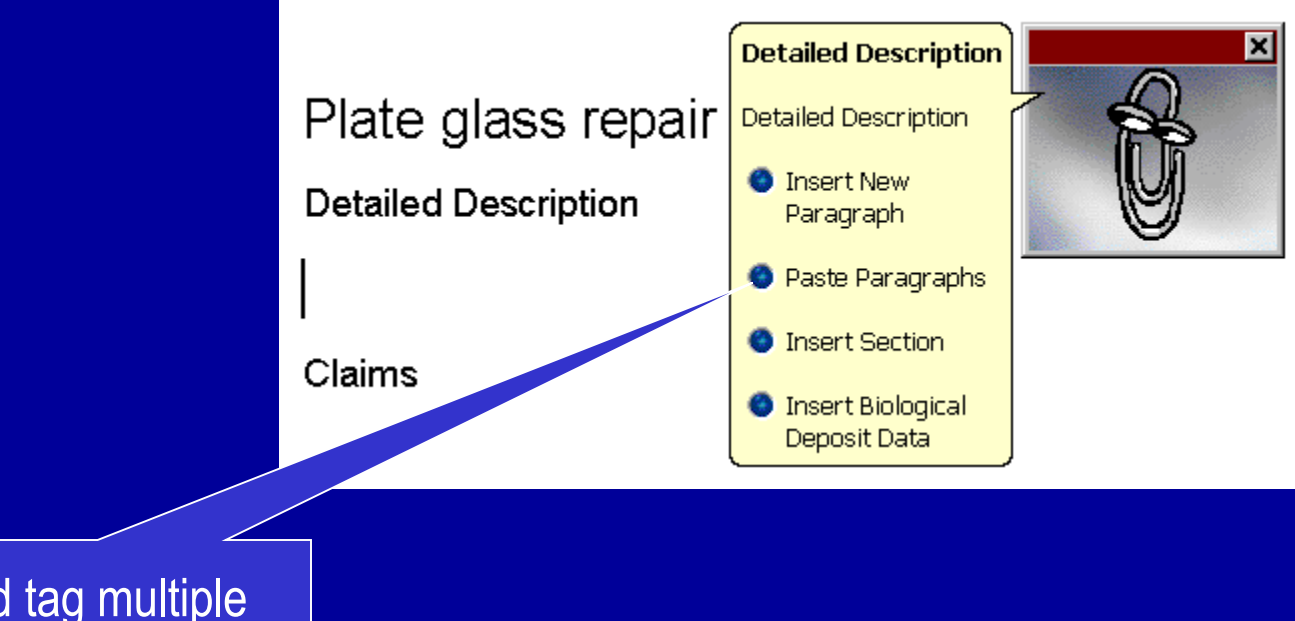

Insert and tag multiple paragraphs automatically

### PASAT

#### **View Specification in Browser**

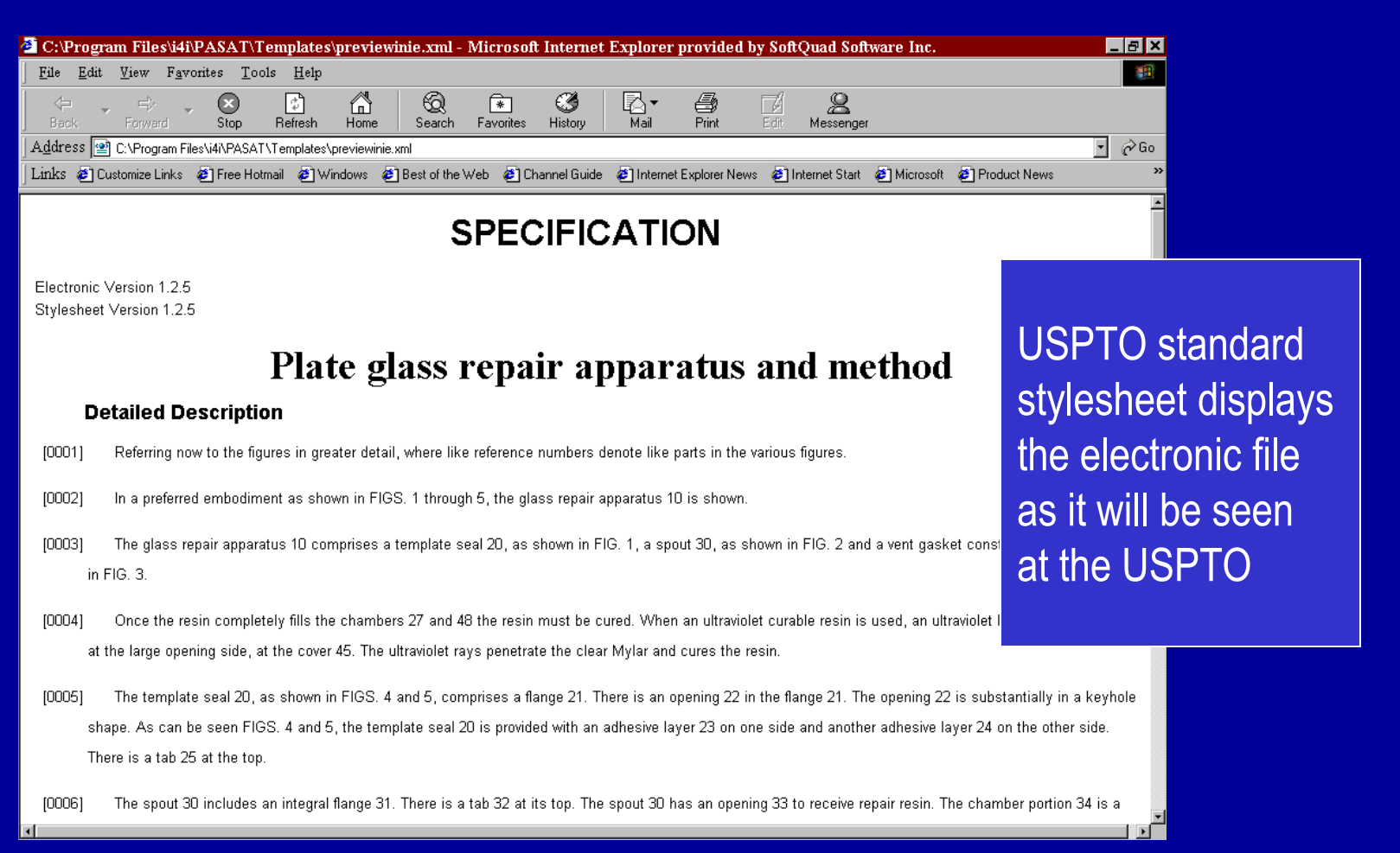

### electronic Packaging and Validation Engine

Tabs guide filer through submission process:

- General
- Filer
- Forms
- Attachments
- Certificate of Transmittal
- Validation
- Comments
- Submit

### General Tab ePAVE electronic Packaging and Validation Engine

Enter submission identification information to create XML tagged Transmittal file in background to be submitted with "package" to USPTO

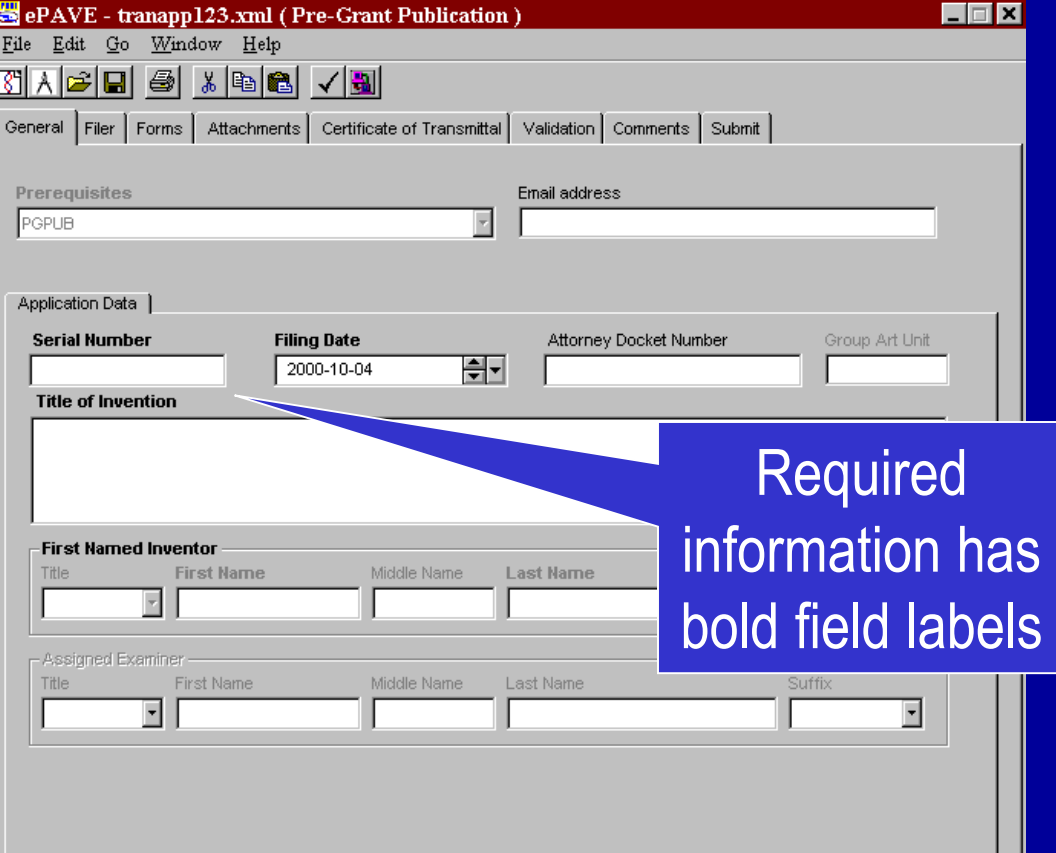

### **Filer Tab** ePAVE electronic Packaging and Validation Engine

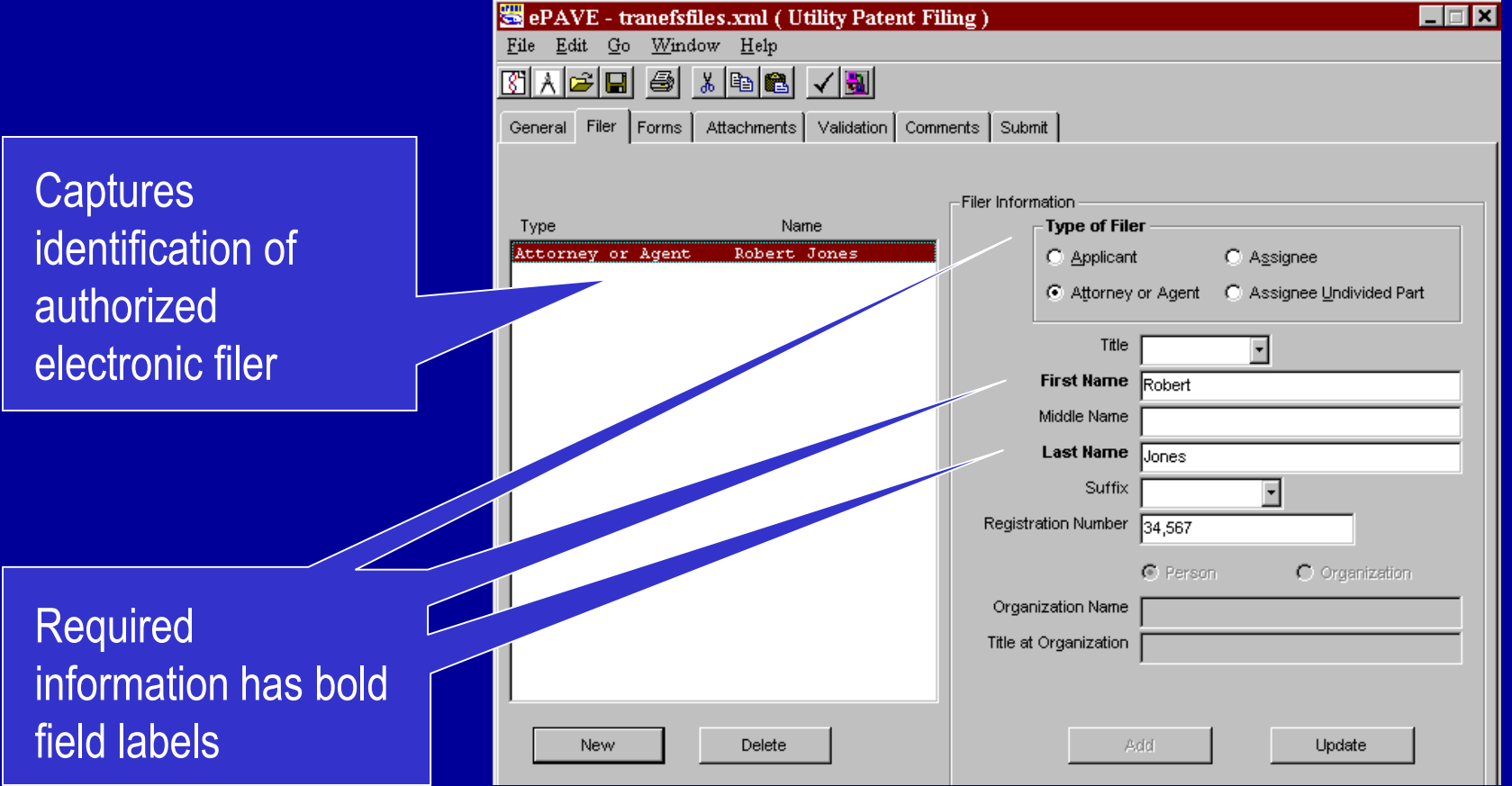

### Forms Tab ePAVE electronic Packaging and Validation Engine

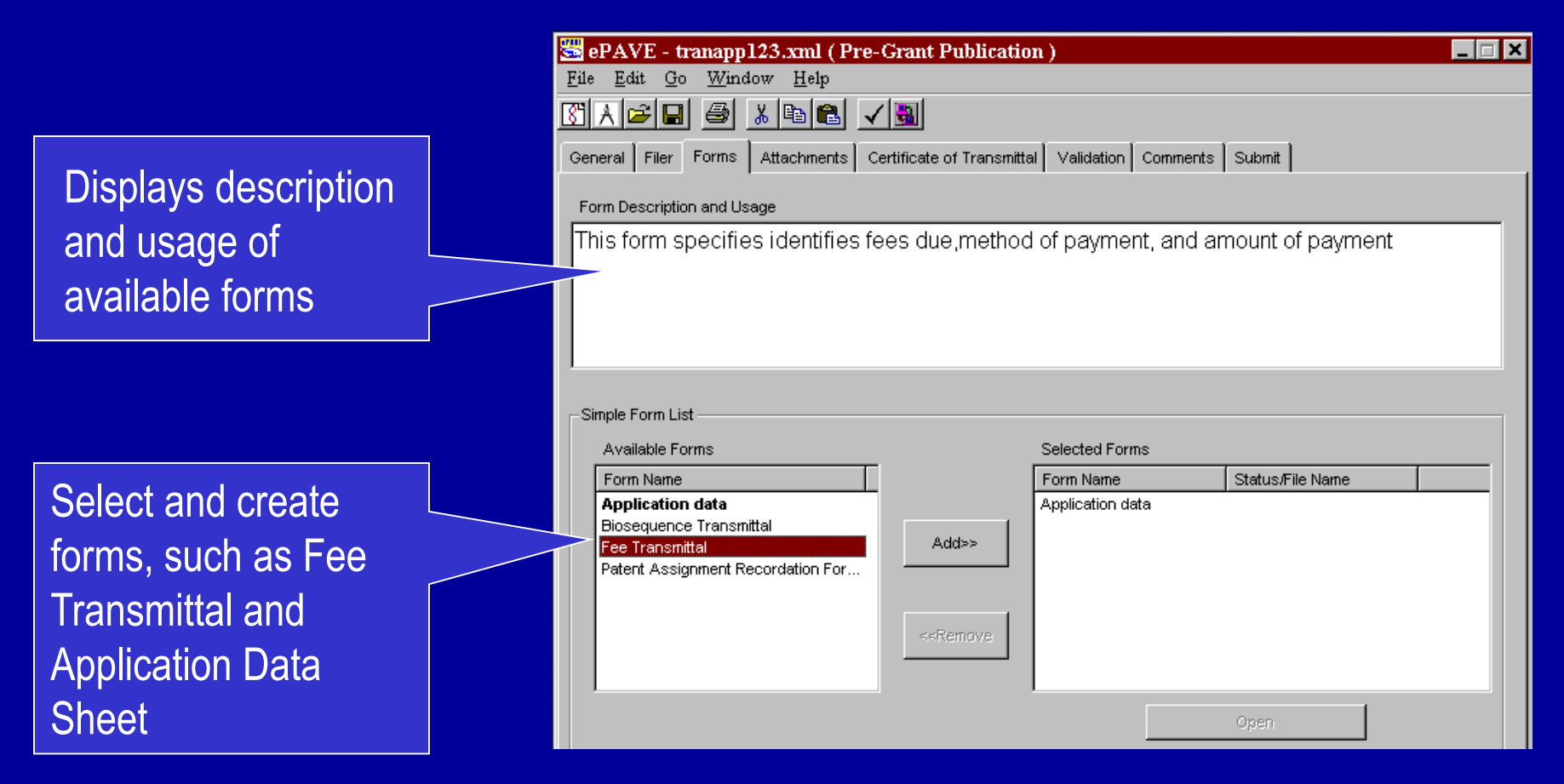

#### electronic Packaging and Validation Engine

Attachments Tab LATTACH document and image

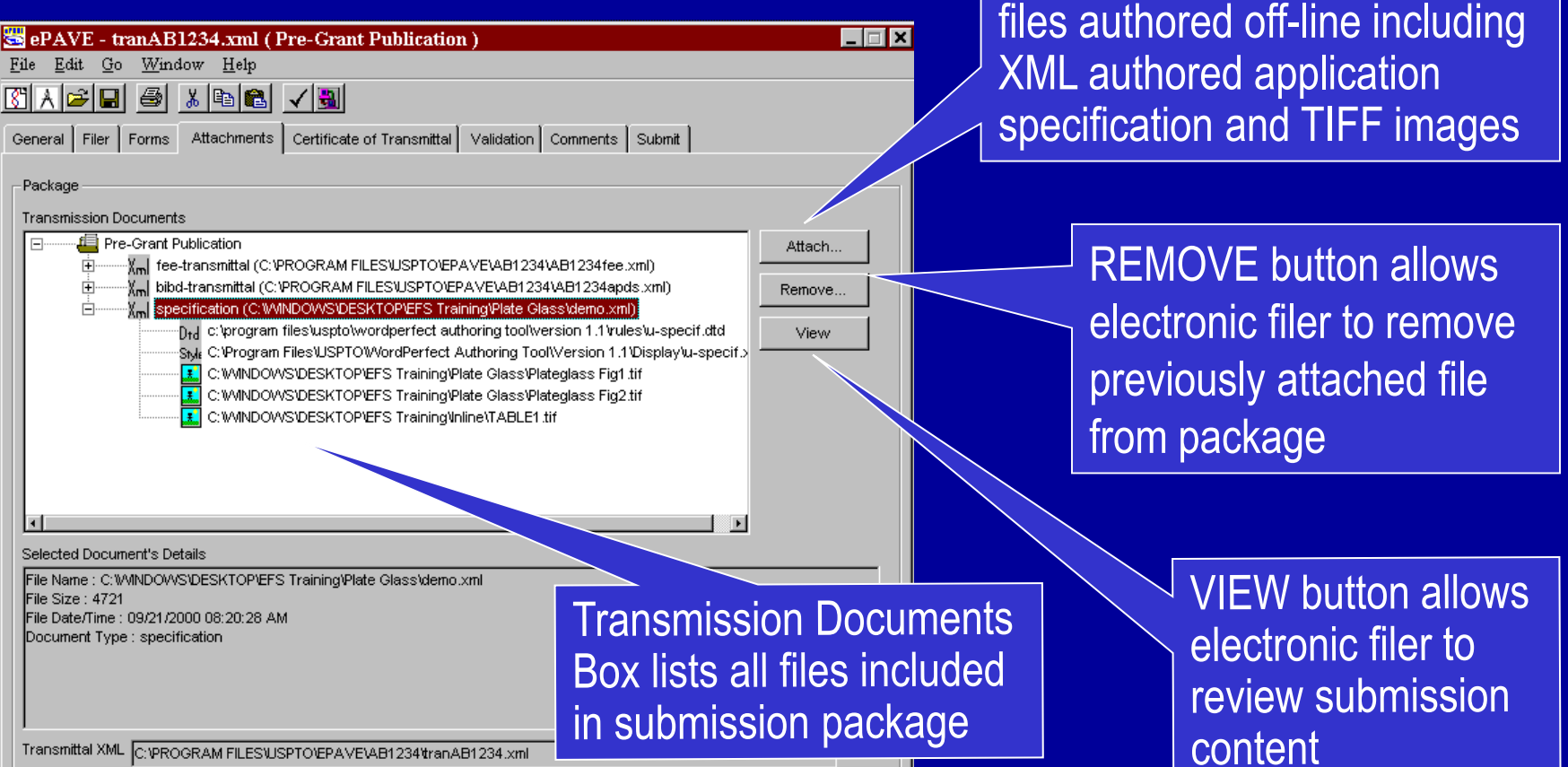

#### Validation Tab electronic Packaging and Validation Engine

ePAVE automatically validates submission for presence of information and attachments based on patent business rules

Error messages provide

detail about type of error

identified and suggest

corrective action

 $\Box$ olxi PAVE - tranAB1234.xml ( Pre-Grant Publication Edit Go Window Help File 해시려더 @| - X (95 168 1 General Filer Forms | Attachments | Certificate of Transmittal Validation | Comments | Submit Errors/Warnings  $\overline{\phantom{a}}$  .  $\overline{\phantom{a}}$  ix i <sup>3</sup> Error Message Detail The following Errors/Warnings were fo Type of Error Type Screen Screen Filer in Submit Pa Screen First Invent ePAVE Screen Name Screen First Invent u-specif.dtd specificatio Confirmation number in Application Sheet u-specif.dtd specificatio AB1234apds.xm bibd-transmi Field Name AB1234apds.xm bibd-transmi Application number in General page AB1234apds.xm bibd-transmi AB1234apds.xm bibd-transmi Message Confirmation Screen The confirmation number is not corrected ! Suggestions/Comments Please correct confirmation number with the one match to application. number. Processing file C: WINDOWS/DESKTO Error File C: PROGRAM FILES/USPTO Close

### Comments Tab ePAVE electronic Packaging and Validation Engine

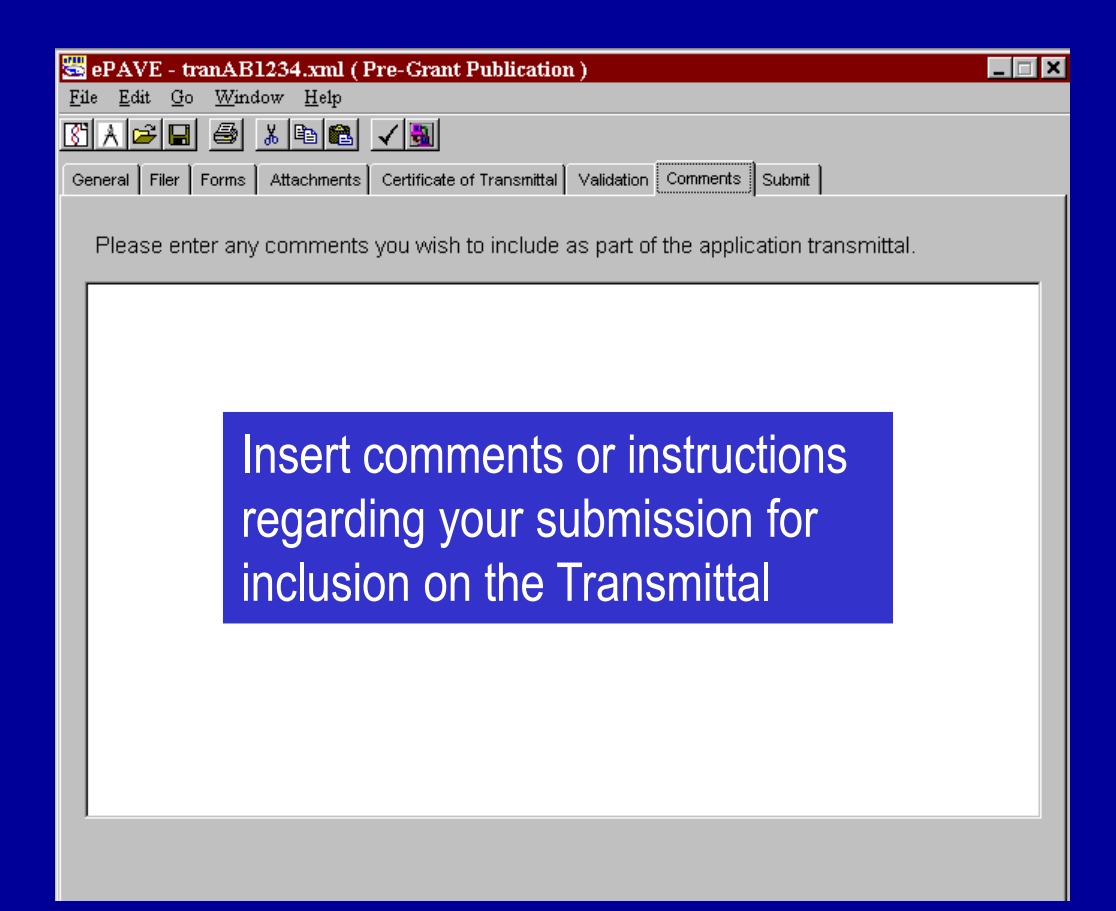

### Submit Tab ePAVE electronic Packaging and Validation Engine

Displays two legal statements with check boxes to certify official use of the system and prior review of electronic documents to be submitted to the USPTO

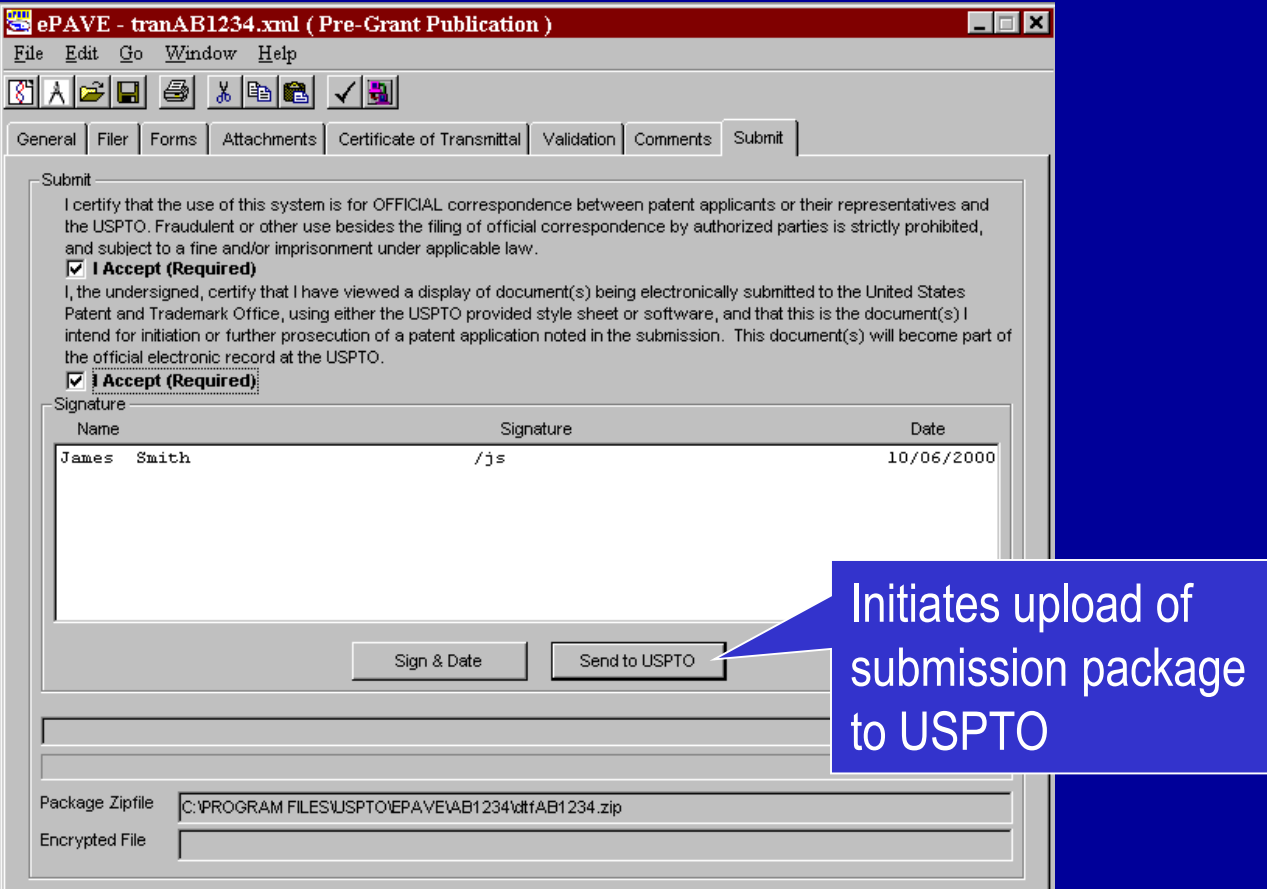

#### **PKI** Security electronic Packaging and Validation Engine

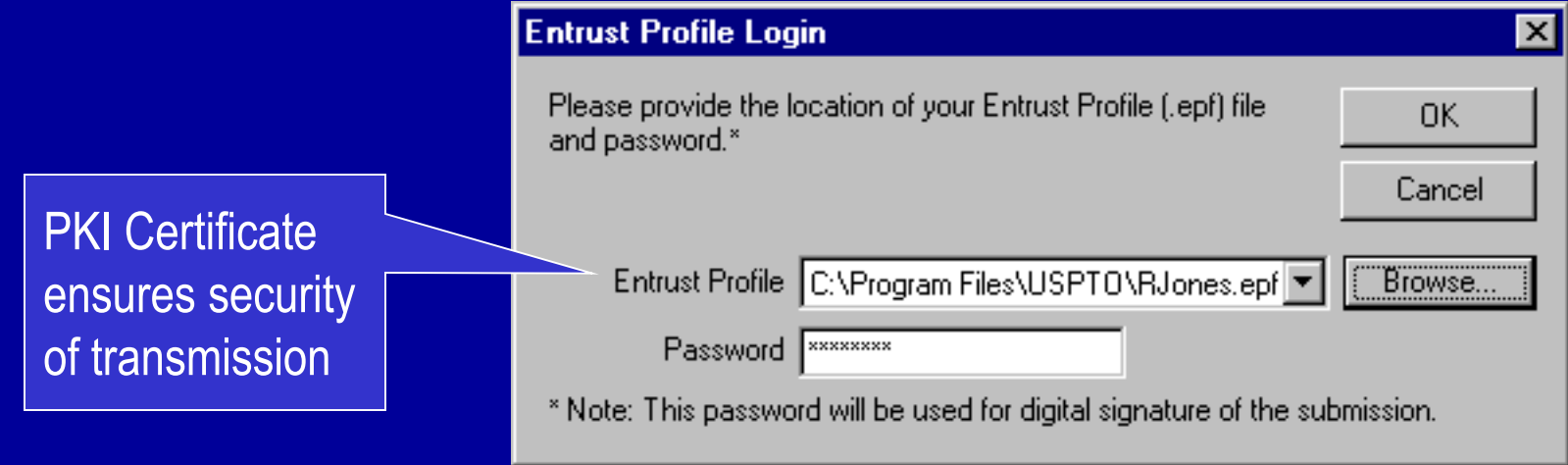

electronic Packaging and Validation Engine

ePAVE will *automatically* bundle, compress, encrypt, wrap and securely transmit to the USPTO via the Internet.

#### Acknowledgement Receipt electronic Packaging and Validation Engine

**Includes** Acknowledgement Receipt **Application Number** Application Number: 09/500,048 First Named Inventor: Jane Smith Pat on the Back Apparatus Title of Invention: Attorney Docket Number: a333 File Listing: Stealth04fee.xml 4661 Bytes e-feetra.dtd 35233 Bytes e-feetra.xsl 13699 Bytes Specification.xml 54589 Bytes u-specif.dtd 103876 Bytes u-specif.xsl 25417 Bytes ToneFig1.tif 306732 Bytes ToneFiq3.tif 344716 Bytes ToneFig2.tif 379600 Bytes ToneFig4.tif 298934 Bytes ToneFig5.tif 304884 Bytes ToneFig6.tif 260354 Bytes ToneFig7.tif 367608 Bytes Declaration.tif 982788 Bytes Stealth04\Stealth04.xml 5905 Bytes Stealth04.cfm 2668 Bytes EFS ID: 594467002457 Filesize: 261809 Timestamp: Wed Dec 8 16:20:30 EST 1999 Message Digest: hhcx2138kKGWSNgyhFx12A Digital Certificate Holder Name: on=Diane Lewis Test, ou=Registered Attorneys Upload Status: You have successfully uploaded your submission to USPTO.

EFS Server verifies the contents of the package upon receipt

After successful receipt and verification at USPTO, an Acknowledgement Receipt is returned to the electronic filer

# EFS Customer Benefits

- File patent application submissions 24 hours a day, 7 days a week
- Flexibility and convenience of filing patent applications over the Internet, per customer requests
- Facilitate e-filing and accuracy for Pre-Grant Publication
- Automatic validation of EFS submissions for completeness and USPTO business rules
- Immediate electronic Acknowledgement Receipt
	- − no delay while waiting for Postcard
	- − use Application Number for same day paper filings

# EFS Customer Support

- User support via EBC Customer Support Center
	- Telephone: 1-800-PTO-9199 or 703-305-3028
	- e-Mail: efs@uspto.gov
- EFS User Documentation and Instructional Videos
- EBC Web site for updated information:
	- www.uspto.gov
		- *click on Patent Electronic Business Center*

*click on Electronic Filing System*

### EFS Software

EFS software and documentation available:

- Download from EBC Web site
	- www.uspto.gov *click on Patent Electronic Business Center click on Electronic Filing System*
- Request CD from EBC Customer Support **Center** 
	- Telephone: 1-800-PTO-9199 or 703-305-3028
	- e-Mail: efs@uspto.gov

#### United States Patent and Trademark Office

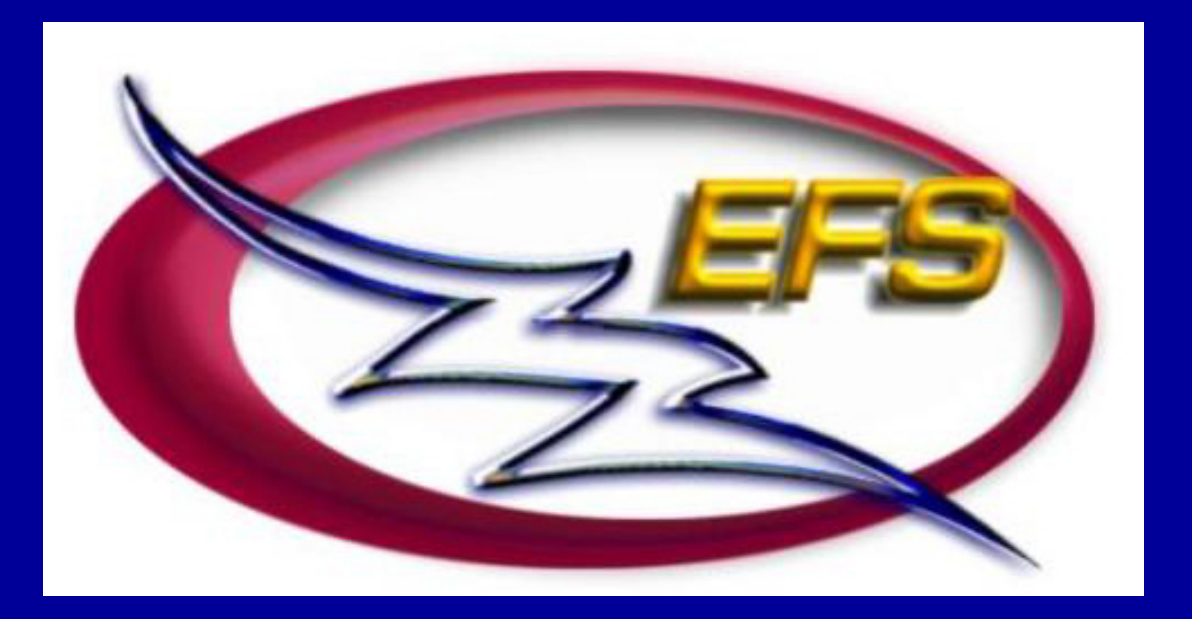

### Electronic Filing System